## Filing IC41 Forms in CompFile

File an IC41 form as an "Other" Motion/Petition and type "IC41" in the descriptor field.

The "Information Requested by Arbitrator/Commissioner" filing type does not generate a Notice of Motion or get placed on the status call. Do not use this filing type to submit an IC41 form.

Please refer to the information on the IWCC homepage relating to the handling of redline cases, where it is specifically indicated that you should file a Notice of Motion with the IC41 form. In CompFile, a Notice of Motion is filed by using the "Initiate Motion/Petition" button (illustrated below).

- 1. Select the "Initiate Motion/Petition" option.
- 2. Select the "Other" option in the "Filing Type" drop-down menu.
- 3. On the next screen, type "IC41" in the "Identify Type of Filing" field.

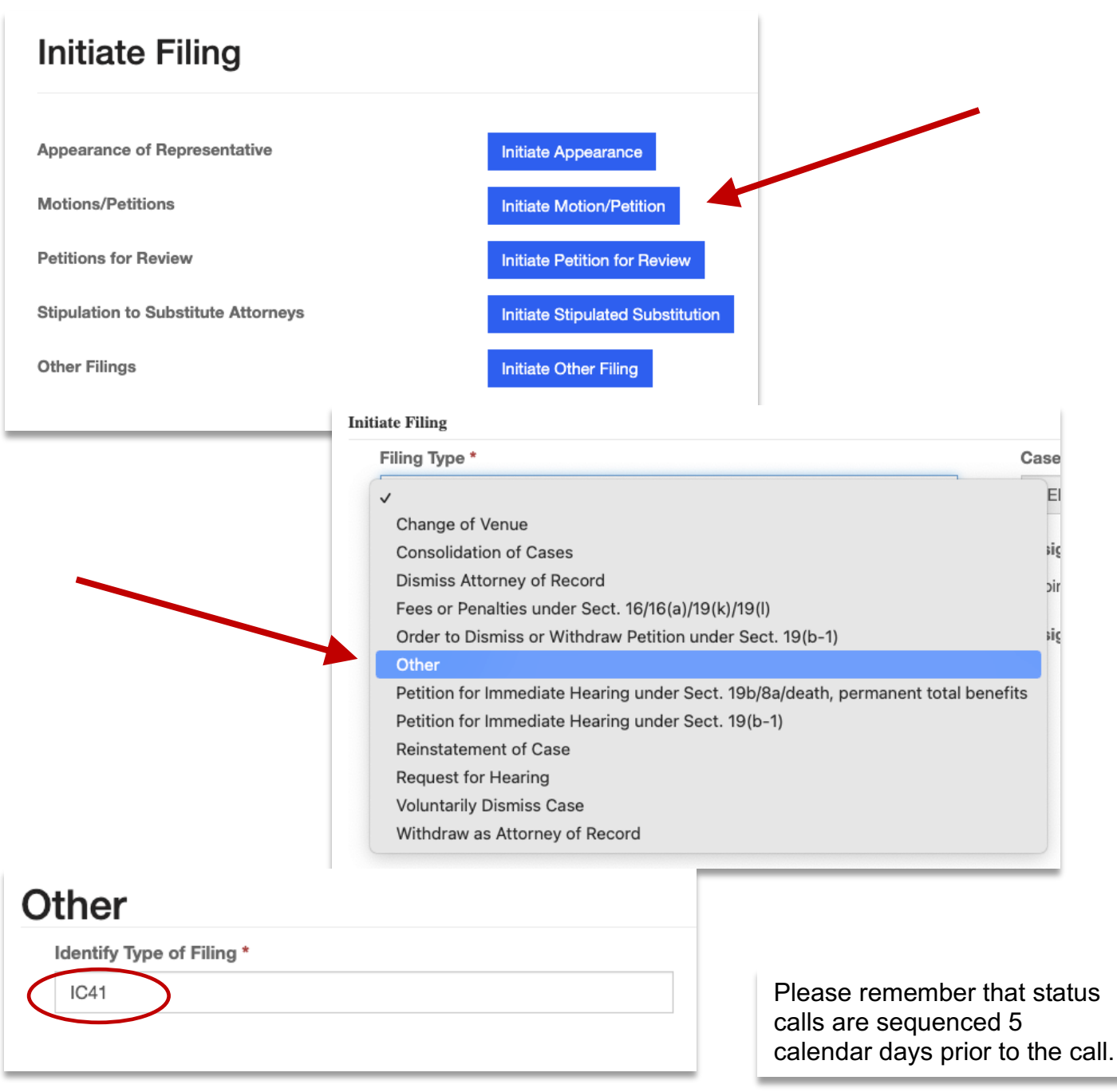